# **UN SISTEMA PER IL MONITORAGGIO PER IL SUPPORTO DELLE ATTIVITÀ DI STUDENTI E DOCENTI: UN TEST CASE**

# **Luca Mazzola e Riccardo Mazza**

USI – Università della Svizzera italiana ITC, Istituto per le Tecnologie della Comunicazione Lugano - Switzerland *{mazzolal, mazzar}@usi.ch*

#### *FULL PAPER*

#### **Abstract**

Nel presente lavoro riportiamo un test case di uso di uno strumento per generare rappresentazioni visuali delle attività svolte all"interno della piattaforma Moodle. Il software è stato realizzato nel contesto di un progetto finanziato dal settimo programma quadro dell"Unione Europea, si basa sulla presenza di una configurazione che descrive le regole di estrazione, aggregazione e presentazione dei dati che generano le visualizzazioni delle attività svolte dagli studenti. Tali regole sono importanti per introdurre la semantica di interpretazione degli stessi, che dipende strettamente dal modello didattico e dalle tipologie di informazioni che si vogliono presentare, perché ritenute utili al supporto del processo formativo dal progettista. L"esperienza, realizzata attraverso un corso blended della durata di un semestre, ha dimostrato che questi strumenti possono essere potenzialmente utili sia agli studenti che ai docenti (o ai facilitatori).

*Keywords -* Monitoraggio Didattico, Blocco, Analisi dei Log, Indicatori

# **1 INTRODUZIONE**

Uno degli aspetti in cui i sistemi di formazione a distanza sono tuttora carenti è la possibilità di rendere disponibili indicatori dell"attività svolta online dagli utenti, seppure in questo complesso panorama sussistano notevoli differenze in termini di funzionalità offerte. Infatti, la progressiva introduzione dei sistemi di gestione per la formazione mediata dalle tecnologie se da un lato ne ha favorito l"evoluzione dall"altro ha messo in luce gli aspetti tuttora non soddisfacentemente risolti da tali soluzioni. Nello specifico caso di Moodle, tutte le interazioni raccolte nel funzionamento e collezionate nelle tabelle collegate ai *log*, generano una notevole mole di dati, ma questi vengono presentati agli utenti come semplici eventi sulle pagine del corso, senza nessuna aggregazione e organizzazione (vedi Fig. 1), rendendone di fatto molto difficile l"interpretazione agli utenti finali.

| <i>iCorsi</i>                                                                         | Search courses |                             |                    |                                                                                                    |  |
|---------------------------------------------------------------------------------------|----------------|-----------------------------|--------------------|----------------------------------------------------------------------------------------------------|--|
| <b>MY HOME</b>                                                                        | <b>COURSES</b> | <b>CONTACTS</b>             | <b>LINK</b>        | <b>HELP</b><br><b>PROFILE</b>                                                                                                    |  |
| Displaying 7 records                                                                  |                |                             |                    |                                                                                                    |  |
| <b>Time</b><br>Sat 8 May 2010, 09151 AM 78.13.191.188 Luca Mazzola course report live |                | IP Address Full name Action |                    | Information<br>Politecnico di Milano Polo di Como - Educational Communication and eLearning                                                    |  |
| Sat 8 May 2010, 09:50 AM 78.13.191.188 Luca Mazzola course report live                |                |                             |                    | Politecnico di Milano Polo di Como - Educational Communication and eLearning                                                                   |  |
| Sat 8 May 2010, 09149 AM 78.13.191.188 Luca Mazzola                                   |                |                             | course report live | Politecnico di Milano Polo di Como - Educational Communication and eLearning                                                                   |  |
|                                                                                       |                |                             |                    | Sat 8 May 2010, 0948 AM 78.13.191.188 Luca Mazzola con Popup window Politecnico di Milano Polo di Como-Educational Communication and eLearning |  |
| Sat 8 May 2010, 09:08 AM 78.13.191.188 Luca Mazzola user view                         |                |                             |                    | Ardian Isufi                                                                                                    |  |
|                                                                                       |                |                             |                    |                                                                                                    |  |
| Sat 8 May 2010, 09:08 AM 78.13.191.188 Luca Mazzola user view all                     |                |                             |                    |                                                                                                    |  |

**Figura 1: Live Logs da Moodle v.1.9.8+**

Anche i progettisti didattici si sono resi conto del problema, infatti si cominciano a vedere strumenti rivolti alla integrazione di questa funzionalità. Seppur un primo risultato sia stato raggiunto con l"introduzione della funzionalità di "Valutazioni" (vedi Fig. 2), questo strumento è in grado di fornire un feedback soltanto sulle valutazioni conseguite dagli studenti, non rispondendo alla necessità di avere un feedback anche sull"uso attuale della piattaforma sia per il docente che come feedback per il singolo studente. [1]

| <i>iCorsi</i>                                      |    |                                        |                | Search co    | Profile<br>Edit profile Forum posts Blog<br>Activity reports                 |                   |                          |               |           |  |
|----------------------------------------------------|----|----------------------------------------|----------------|--------------|------------------------------------------------------------------------------|-------------------|--------------------------|---------------|-----------|--|
| <b>COURSES</b><br><b>MY HOME</b>                   |    | <b>CONTACTS</b><br>LINK<br><b>HELP</b> | <b>PROFILE</b> |              | Grade                                                                        |                   |                          |               |           |  |
| (Corsi - poll.como - Grades - View - Grader report |    |                                        |                |              |                                                                              |                   |                          |               |           |  |
| Choose an action.                                  | v. |                                        |                |              | User report -                                                                |                   |                          |               |           |  |
| Grader report                                      |    |                                        |                |              | Grade item                                                                   | Grade             | Range                    | Percentage    | Feedback  |  |
|                                                    |    |                                        |                |              | Politecnico di Milano Polo di Como - Educational Communication and eLearning |                   |                          |               |           |  |
|                                                    |    | Politecnico di Milano Polo             |                |              | OPaintings depicting Education and Technologies -                            |                   | 0.00-30.00               |               |           |  |
|                                                    |    |                                        |                |              | <b>Wiki</b>                                                                  | 24.00             | 0.00-30.00               | <b>Bo.00%</b> |           |  |
|                                                    |    | Oraintings depicting.                  | wiki 4         | Sand Box &   | Sand Box                                                                     | 30.00             | 0.00-30.00               | 100.00%       |           |  |
| First name / Sumame 7                              |    |                                        |                |              | QCollaborative Reading                                                       | 24.00             | 0.00-30.00               | 80.00%        |           |  |
|                                                    | ۰  | 15/00                                  | 30.00          | 0.8          | Summary                                                                      | 30.00             | 0.00-30.00               | 100.00%       |           |  |
|                                                    |    |                                        |                |              | Written Exam                                                                 | 24.00             | 0.00-30.00 80.00%        |               |           |  |
|                                                    | п  | 15.00                                  | 27.00          | 27.0         | <b>F</b> Course total                                                        | 25.14             | $0.00 - 30.00$ $83.78$ % |               |           |  |
| <b>Carried Bank</b>                                | ۰  | 30.00                                  | 27,00          | 29.00        | 26.00                                                                        | 30.00             |                          | 25/90         | 26.04     |  |
|                                                    | 器  | 30.00                                  | 27.00          | 27-00        | 34.00                                                                        | 30.00             |                          | 27.90         | 27.84     |  |
| Printmaking<br>in in 1                             | 匶  | 30.00                                  | 10,00          | 27.00        | 22,00                                                                        | 30.00             |                          | \$7,90        | 27.02     |  |
| <b>Charles</b>                                     | ۰  | 15.00                                  | 37,00          | 37.00        | 25.00                                                                        | 37.00             |                          | 25-49         | 35.39     |  |
| <b>Service</b>                                     | ■  | 30.00                                  | 30.00          | 30.00        | 20,00                                                                        | 30.00             |                          | 07.90         | $a8 - 44$ |  |
| 14 Marchiness Ave<br>. .                           | ۰  | 30.00                                  | 30.00          | 37.00        | 27,00                                                                        | 30.00             |                          | $94-30$       | 26.12     |  |
| <b>CONTRACTOR</b>                                  |    | <b>DOM WAY</b>                         | CONTROL        | <b>NO PA</b> | markets.                                                                     | <b>CARLO CARL</b> |                          | COLORS IN     | NO OS     |  |

**Figura 2: Le valutazioni, viste dal docente e, nel riquadro, dal singolo studente.**

La nostra idea è quindi di rendere disponibili in un formato di immediata fruibilità e di più semplice interpretazione queste informazioni, già disponibili nei logs di Moodle. Ovviamente l"interpretazione dei dati e la loro aggregazione in indicatori didatticamente validi, richiede un processo di interpretazione semantica degli stessi [2]. Tramite questo procedimento, strettamente dipendente dalla strutturazione dell"informazione e dal modello didattico adottato per il corso, è possibile tentare di offrire degli indicatori che possono essere presentati come strumenti a supporto dell"esperienza online. Tali indicatori sono utilizzabili come strumenti di monitoraggio dello stato del gruppo classe ed, eventualmente, delle situazioni potenzialmente critiche per quanto riguarda il lato docente, mentre possono essere offerti, in maniera controllata ed accuratamente protetta per garantire privacy e protezione dei dati, ai singoli studenti. Quest"ultimo aspetto sembra a nostro avviso particolarmente importante quando la componente di autoregolazione degli studenti diventa importante [3], anche sulla scorta di quanto già presentato alla Moodle International Conference a Roma [4].

# **2 IL TOOL**

Il software su ci si basa questo test case è stato sviluppato nel contesto del progetto GRAPPLE – *Generic Responsive Adaptable Personalized Learning Environment* [4] e prende il nome di GVIS. Il suo compito principale consiste nel recuperare dati da fonti eterogenee (differenti LMS – Learning Management System), aggregarli sfruttando delle configurazioni espresse dai file XML e presentarne una visualizzazione all"utente. La struttura del tool è rappresentata in Fig. 3.

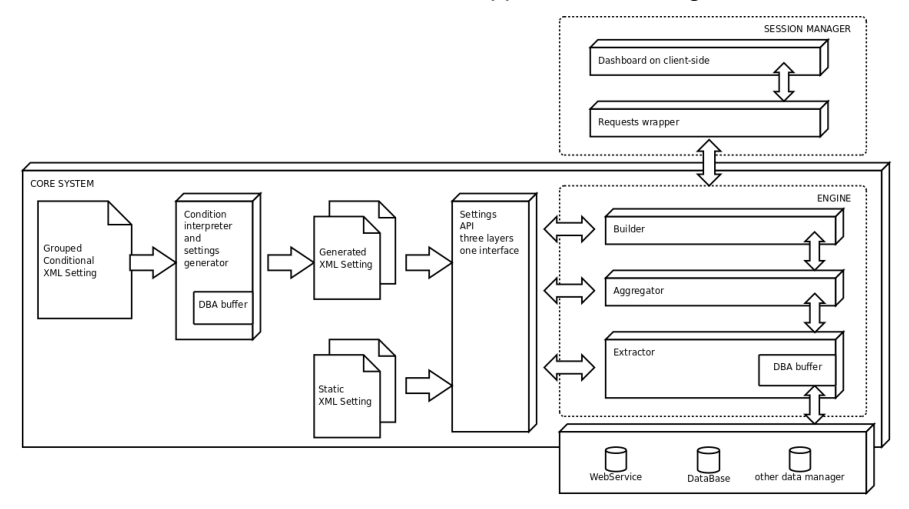

**Figura 3: Struttura del software che, partendo dai dati dei logs, genera le visualizzazioni.**

Per ulteriori informazioni a riguardo delle idee e delle scelte collegate al tool GVIS si invita a fare riferimento ai documenti di descrizione pubblica presenti sul sito del progetto GRAPPLE [6] [7].

# **2.1 Blocco per Moodle**

Per integrare il servizio esterno di aggregazione e rappresentazione grafica offerto da GVIS in Moodle cercando di mantenere limitato l"impatto sul servizio e per garantire l"aggiornabilità e portabilità della soluzione realizzata è stato realizzato un blocco, secondo lo standard per l"integrazione di nuovi servizi. Tale blocco contiene alcune linee di codice con lo scopo di creare l"ambiente necessario per il funzionamento di GVIS, tramite la comunicazione alla sua infrastruttura dei dati di utente (identificatore) e del corso (numero), oltre che creare lo spazio nell"interfaccia per la presentazione degli indicatori. Il blocco è anche responsabile di fornire la giusta vista in funzione del ruolo ricoperto dall"utente corrente nel corso (basato sulla verifica della capability).

# **2.2 Le funzionalità offerte in Moodle**

#### *A. Docente*

Per i docenti, il blocco si presenta come un link, che apre una pagina GVIS, in cui è implementato un menu con la scelta del tipo di visualizzazione da caricare, come si può vedere nella Fig. 4 seguente.

| O Login Date   O Login User   @ Forum Date   O Forum User   O Forum Pie   O Forum Evaluation   O Evaluations |  |                        |  |  |
|----------------------------------------------------------------------------------------------------|--|------------------------|--|--|
|                                                                                                    |  | Posts in Forum by Date |  |  |
| $2009 - 10 - 14$                                                                                             |  |                        |  |  |
| $2009 - 10 - 15$                                                                                             |  |                        |  |  |
| $2009 - 10 - 16$                                                                                             |  |                        |  |  |
| $2009 - 10 - 17 -$                                                                                           |  |                        |  |  |
| $2009 - 10 - 18$                                                                                             |  |                        |  |  |
| 2009-10-19-                                                                                                  |  |                        |  |  |

**Figura 4: Pannello di controllo di GVIS in modalità docente, con la lista dei grafici offerti.**

# *B. Studente*

Nel caso il profilo corrisponda ai permessi di studente del corso corrente, il blocco presenta invece direttamente integrati nell"interfaccia degli indicatori compatti (chiamati "smart indicators"), che dovrebbero fornire all"utente alcune informazioni sulla sua situazione corrente, rispetto al gruppo classe oppure ai dei valori di riferimento fissati dal progettista didattico, tramite le già citate configurazioni XML. Nella Figura 5 sono presentate le interfacce per due possibili utenti nello stesso corso.

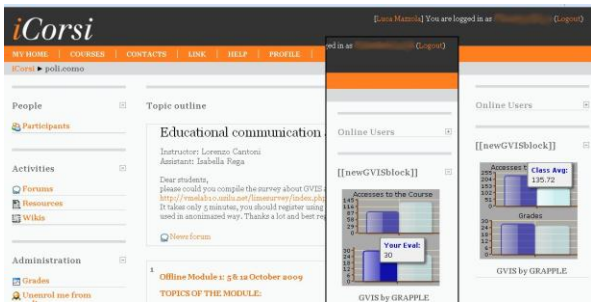

**Figura 5: Vista del blocco GVIS per lo studente declinata per i profili di due differenti studenti.** 

# **3 IL TEST CASE**

Il presente lavoro fa riferimento ad un test case che è stato implementato nel contesto del corso "Educational communication and eLearning", svolto in modalità blended (nelle percentuali di 65% in presenza e 35% online, quest"ultima parte composta di discussioni su forum, creazione di riassunti degli argomenti trattati in presenza in forma di compiti, lavoro su wiki collaborativi e revisione dei contenuti postati fra pari) dal Prof. Lorenzo Cantoni presso il Politecnico di Milano – sede di Como. Il corso è durato un semestre e la valutazione finale è stata calcolata nel modo seguente: 7,5% post sul forum, 7,5% contributo al wiki, 7,5% esercizio sulla creazione di un corso online, 7,5% contributo alle revisioni fra colleghi, 10% valutazioni dei riassunti delle lezioni e 60% esito dell"esame scritto finale.

# **3.1 Descrizione**

Il corso si concentra sulle tecnologie applicata alla didattica, mantenendo un approccio per cui la comunicazione è lo strumento di fondo tramite il quale è possibile raggiungere gli obiettivi di trasmissione di saperi, competenze e di modi di essere. Dato tale argomento, si è potuto chiedere agli studenti (MS in Ingegneria Informatica) di ragionare anche sulle tecnologie che stavano utilizzando per la loro esperienza formativa, di ritrovare i temi fondanti e le idee presentate ed, infine, di provare a calarsi nei panni dei progettisti didattici, arricchendo tale processo con la loro formazione tecnica, per fornire feedback o proporre migliorie rispetto alla loro specifica esperienza nel corso. Dato tale contesto, una sostanziale impressione positiva, riportata attraverso un questionario finale, è incoraggiante.

# **3.2 Indicatori implementati**

Alcuni indicatori sono stati implementati per lo specifico progetto, secondo uno schema di creazione basato su raffinamenti successivi fra progettista didattico, facilitatore e tecnici. Nei prossimi paragrafi saranno presentati per sommi capi. Per brevità,non saranno presentate le configurazioni XML finali che sono state adottate.

# *A. Numero di Login (aggregati per data e per studente)*

Una prima categoria di facile interpretazione immediata è rappresentata dal numero di login effettuati dagli utenti ed è normalmente associato, in prima istanza, al loro grado di attività all"interno della piattaforma. Un raffronto fra il valore individuale e la media della classe può rappresentare, per il facilitatore un indicatore da monitorare per individuare situazioni di potenziale abbandono dello studente. Dal punto di vista dello studente, lo informa se la quantità di impegno profuso si allinea con il valore medio della classe. Tale vista si trova nel riquadro in altro a destra, mentre nella parte principale della finestra è riportato il grafico dell"aggregazione per data, che dovrebbe dare un indice dell"evoluzione temporale e del profilo d"uso del corso, confrontabile con le scadenze ed attività previste dal progettista didattico.

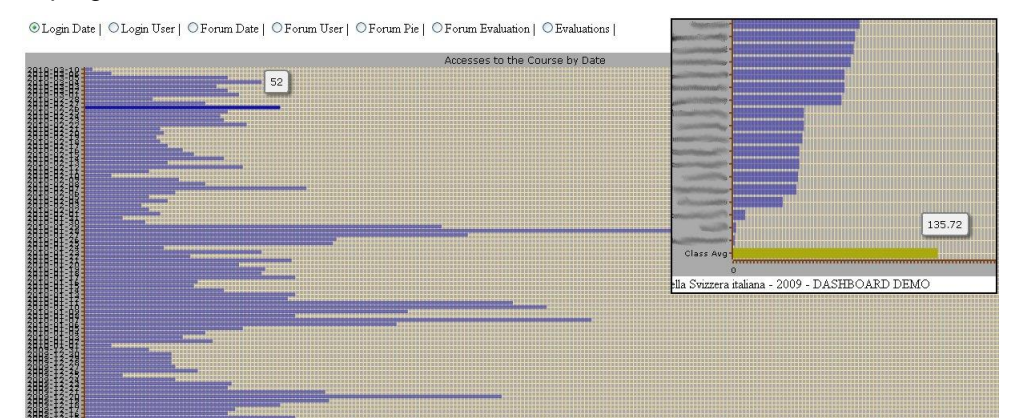

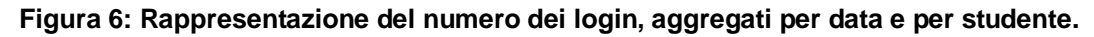

# *B. Date dei post*

Nella Figura 7 viene riportata la visualizzazione, raggruppata per data, del numero di post inseriti in uno specifico forum, utilizzato per una discussione. La prima parte della vista (barre blu) presenta il numero assoluto degli interventi per data, mentre nella parte inferiore (le cui barre sono rappresentate in colore giallo), si possono osservare il numero di utenti che ha fatto almeno un intervento in quella data. Tale visualizzazione è stata implementata data l"importanza che tale attività, parte della valutazione finale, rivestiva nel progetto didattico del corso.

# *C. Numero di post effettuati in un forum*

Questo indicatore permette il confronto del numero di interventi nel forum per ogni singolo studente con la media della classe e rispetto al valore atteso, inserito dal progettista didattico su richiesta del tutor. Tale indicatore, declinato per il singolo studente, viene presentato nell"area centrale espansa e dovrebbe fornirgli una modalità per conoscere la propria "posizione" sia rispetto ai colleghi che al valore minimo previsto per tale attività.

O Login Date | O Login User | O Forum Date | ® Forum User | O Forum Pie | O Forum Evaluation | O Evaluations |

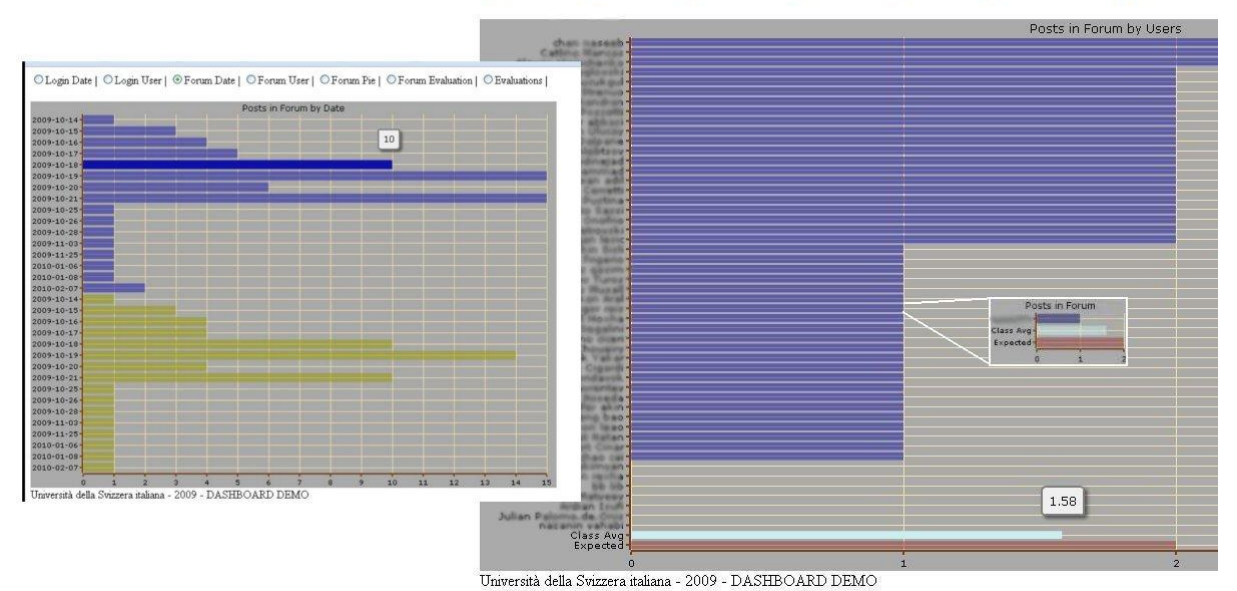

#### **Figura 7: [a Sx] Numero dei post per data (in blu) e numero degli studenti che hanno postato almeno un intervento per data (in giallo).**

#### **[a Dx] Numero dei post rispetto alla media della classe e al livello minimo richiesto dal tutor.**

#### *D. Valutazioni dei post*

Per verificare una eventuale correlazione fra le date di effettuazione di un intervento e la valutazione associata ad esso, sono state realizzate due viste. Utilizzando un colore sono stati classificati gli interventi sulla base del momento di generazione rispetto a due momenti fissati: si sono generate le classi *Early, InTime, InLate* e *UnCompleted* cui sono associati rispettivamente i colori verde, blu, rosso e giallo. Nella prima vista, la percentuale di interventi per classe è rappresentata come grafico a torta e questo permette di apprezzarne il peso relativo. Nella seconda visualizzazione le valutazioni collegate ai singoli messaggi sono divise per classe temporale e rappresentate come distribuzione, utilizzando lo stesso colore per associare la singola istanza alla classe. Tale visualizzazione sembra suggerire una correlazione positiva fra immediatezza del post e valutazione elevata conseguita.

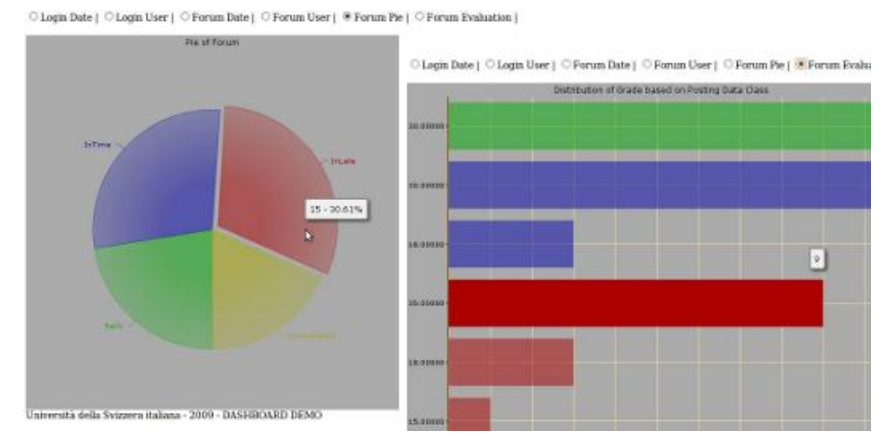

#### **Figura 8: Classificazione dei post secondo tre categorie temporali e relativa distribuzione dei voti per ogni classe.**

#### *E. Valutazione globale nel corso*

Un ultimo indicatore implementato è stato la rappresentazione della valutazione globale conseguita dagli studenti nelle attività del corso. Tale indicatore assume una rilevanza notevole all"avvicinarsi alla fase finale del corso, per controllare l'andamento generale e permettere agli studenti che nopn stessero raggiungendo prestazioni soddisfacenti di poter porvi rimedio in tempo.

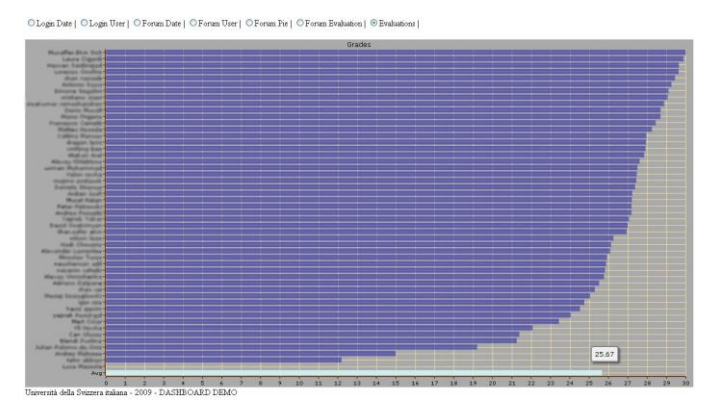

**Figura 9: Visualizzazione della valutazione globale conseguita dagli studenti nelle attività del corso, pesate secondo le percentuali precedentemente espresse.**

# **4 CONCLUSIONI**

Pur trattandosi soltanto di un primo test case, crediamo sia una direzione interessante quella di offrire la possibilità di integrare indicatori grafici nei sistemi di eLearning, per colmare almeno in parte l'assenza di metodi intuitivi per interpretare i dati raccolti dai log di sistema. Le funzioni e visualizzazioni presentate in questo lavoro vogliono dare l"idea del tipo di computazioni ed aggregazioni possibili. Il tool su cui si basa questo esperimento verrà reso disponibile come codice aperto nel contesto del progetto europeo GRAPPLE alla sua conclusione, prevista per Febbraio 2011. Un primo feedback raccolto dagli studenti coinvolti in questo test (ha risposto circa la metà del campione di 50 unità) riporta un"impressione generale positiva, seppure con aspetti da migliorare.

# **Ringraziamenti**

Gli autori intendo ringraziare di cuore il prof. Lorenzo Cantoni e la Dott.ssa Isabella Rega, tutor didattico del corso utilizzato in questo articolo, per la grande disponibilità al confronto, l"interesse dimostrato per lo strumento e i numerosi, utili e molto interessanti commenti e suggerimenti di cui ci hanno fatto dono durante questa comune sperimentazione. Il nostro grazie di cuore anche agli studenti del corso, che con spirito collaborativo e lodevole impegno, hanno lavorato per il miglioramento del tool e la sua integrazione in Moodle. Infine, un grazie speciale ai partner di GRAPPLE per le fruttuose discussioni ed i proficui scambi di idee in questi 2 anni di progetto insieme.

# **Riferimenti bibliografici**

- [1] McCalla, G. (2004). "The Ecological Approach to the Design of E-Learning Environments: Purpose-based Capture and Use of Information About Learners". In Journal of Interactive Media in Education, 2004 (7).
- [2] Shahrour, G., Bull, S. 2008. "Does 'Notice' Prompt Noticing? Raising Awareness in Language Learning with an Open Learner Model.'' In: AH2008 Springer-Verlag.
- [3] Bull, S (1997). "See Yourself Write: A Simple Student Model to Make Students Think". In Proceedings of 6th Intl Conference on User Modeling, 1997.
- [4] Mazzola, L. (2008) "Estendere il supporto per gli aspetti di socialità delle interazioni e per facilitare la metacognizione dentro le piattaforme online: alcune considerazioni iniziali.", MIC 2008
- [5] Van der Sluijs, K, Höver, K. (2009) "Integrating adaptive functionality in a LMS" In: International Journal of Emerging Technologies in Learning (iJET), Vol 4, No 4, pp. 46-50, Online-Journals.org
- [6] Deliverable D4.5a : "Design of interactive visualization of models and students data" [http://grapple](http://grapple-project.org/deliverables)[project.org/deliverables](http://grapple-project.org/deliverables)
- [7] Deliverable D4.5b : "Implementation of interactive visualization of models and students data" <http://grapple-project.org/deliverables>